**Pomůcka pro cvičení: 2. semestr Bc studia**

**Numerické řešení integrálu-funkce daná tabelovanými hodnotami, funkce daná analyticky**

## **1 LC - numerické řešení integrálu - rozšíření**

Pro numerický výpočet určitého integrálu, kdy integrand je zadán analyticky, lze použít standardní příkaz **int** a následně (pokud Maple neumí najít přesný výsledek) příkaz **evalf**. Maple si sám zvolí vhodnou numerickou metodu (je použita hybridní symbolicko-numerická strategie). Je však možné zadat pomocí voleb příkazu **int** konkrétní metodu, přesnost atd. Detaily vizevalf,int.Jedná se o sofistikované profesionální metody, které nejsou obsahem základního kurzu. Tento postup je vhodný při řešení náročných reálných úloh, kdy jde zejména o rychlost a přesnost.

Pro pochopení numerických metod pro výpočet určitého integrálu, které se probírají v základním kurzu, je možné použít balíček, který nám umožní mimo jiné grafický výstup a animaci.

V tomto případě je potřeba načíst balíček **Student[Calculus1]** a v něm použít příkaz

**Approximate Int(f(x), x=a..b, opts),** kde  $f(x)$  je daná funkce, '<, >'  $(a, b)$ je interval, na kterém řešení hledáme, a **opts** jsou další parametry výstupu řešení (boxoptions, functionoptions, iterations, method, outline, output, partition, partitiontype, pointoptions, refinement, showarea, showfunction, showpoints, subpartition, title, view).

Příkazem **functionoptions =***list*(list je seznam týkající se zobrazení funkce  $f(x)$  je možné mínit zobrazení funkce  $f(x)$ . Interně je nastaveno zobrazení plnou červenou čárou.

Příkazem **iterations =***posint* (posint je kladné číslo) měníme počet zobrazení v animaci, interně je nastavena sekvence šesti obrázků.

Příkazem **method =***lower***,** *upper***,** *left***,** *midpoint***,** *right***,** *trapezoid***,** *simpson, random* nastavujeme aproximující metodu. Pokud nezadáme žádnou metodu, aproximace se provede metodou midpoint).

V Helpu je možné nalézt další numerické metody.

random

integrální součet s náhodně vybranými reprezentanty v každém intervalu left

integrální součet s levými krajními body jako reprezentanty (levá obdélníková metoda)

midpoint

integrální součet, kde jako reprezentanty použijeme středy jednotlivých intervalů

right

integrální součet s pravými krajními body jako reprezentanty (pravá obdélníková metoda)

trapezoid

lichoběžníková metoda

simpson

Simpsonova metoda

Při použití **output =***value***,** *sum***,***plot* nebo *animation* dostaneme výstup ve formě číselné hodnoty, sumy, grafu a animace. Pokud nezadáme žádný output, je výstupem číselná hodnota.

Nastavením **partition =***posint* (posint je kladné číslo) určíme počet podintervalů, na které interval '*<*,*>*' (*a, b*) rozdělíme. V Maple je interně nastaveno 10 podintervalů. POZOR! Dle je nutné použít příkaz **partitiontype**=*normal,* jinak budeme u lichoběžníkové a Simpsonovy metody pracovat s dvojnásobným počtem intervalů, protože program má implicitně nastaveno, že podle dané metody jednotlivé podintervaly dělí na další 2 nebo 3.

Příkazem **pointoptions =***list* (list je seznam týkající se zobrazení dělících bodů  $\left(\frac{d}{dx}x\right)[i], f\left(\left(\frac{d}{dx}x\right)[i]\right)$ ) je možné měnit zobrazení dělících bodů. Implicitně je nastaveno, že tyto body jsou zobrazeny zelenou barvou a mají tvar kroužku.

Příkazem **title =***anything* zadáme libovolný název obrázku. Implicitní název závisí na metodě použité k nalezení aproximace. Další informace o specifikaci názvu vizplot/typesetting.

Příkaz **view =**[DEFAULT *or numeric..numeric*,DEFAULT *or numeric..numeric*] zobrazí (výřez) výsledného obrázku.

### **2 Fyzikální aplikace - numerické řešení**

**Př.** Kyvadlo délky *L* má maximální výchylku θ<sub>0</sub>. Použitím Newtonova druhého pohybového zákona bylo odvozeno, že perioda *T* kyvu kyvadla je dána vztahem

$$
T = 4\sqrt{\frac{L}{g}} \int_0^{\frac{\pi}{2}} \frac{\mathrm{d}x}{\sqrt{1 - k^2 \sin^2 x}},
$$

kde $k = 1/2$  (sin)  $\theta_0$  a *g* je tíhové zrychlení. Použitím Simpsonova pravidla (volte *n*=10) určete délku periody *T*, jestliže  $L = m$  a  $\theta_0 = 42^\circ$ .

*>* with(Student[Calculus1]):

Nejprve nadefinujeme proměnné $L, \theta_0$  a  $k, g$  budeme volit rovno  $9,81^{\text{--}2}_{\text{ms}}$ .

*>* L:=1;

 $L := 1$ 

*>* theta:=42\*Pi/180;

$$
\theta\,:=\,\frac{7}{30}\,\pi
$$

*>* k:=sin(theta/2);

$$
k := \sin\left(\frac{7}{60}\,\pi\right)
$$

*>* g:=9.81;

$$
g\,:=\,9.81
$$

Pokusíme se najít hodnotu *T* bez numerické integrace.

*>* T:=4\*sqrt(L/g)\*int(1/sqrt(1-k^2\*sin(x)^2), x=0..Pi/2);

$$
T := 1.277101714 \, EllipticK\left(\sin\left(\frac{7}{60}\,\pi\right)\right)
$$

Maple nám dává výsledek ve tvaru eliptického integrálu.

Použijeme tedy numerických metod k řešení dané úlohy. Nejprve si necháme vykreslit funkci *f* (*x*) z integrandu. Pro lepší představu o jejím průběhu budeme volit na osách stejná měřítka (toho docílíme příkazem scaling=constrained), dále na ose *x* zvolíme dělící body jako násobky1*/*8 *π* (toho docílíme příkazem tickmarks = (spacing (Pi */*8)*,* default)*.*

*>* f:=x->4\*sqrt(L/g)\*1/sqrt(1-k^2\*sin(x)^2);

$$
f := x \mapsto 4\sqrt{\frac{L}{g}} \frac{1}{\sqrt{1 - k^2 \left(\sin(x)\right)^2}}
$$

*<sup>&</sup>gt;* plot(f(x),x=0..Pi/2,y=0..1.4,tickmarks = [spacing(Pi/8), default], scaling=constrained);

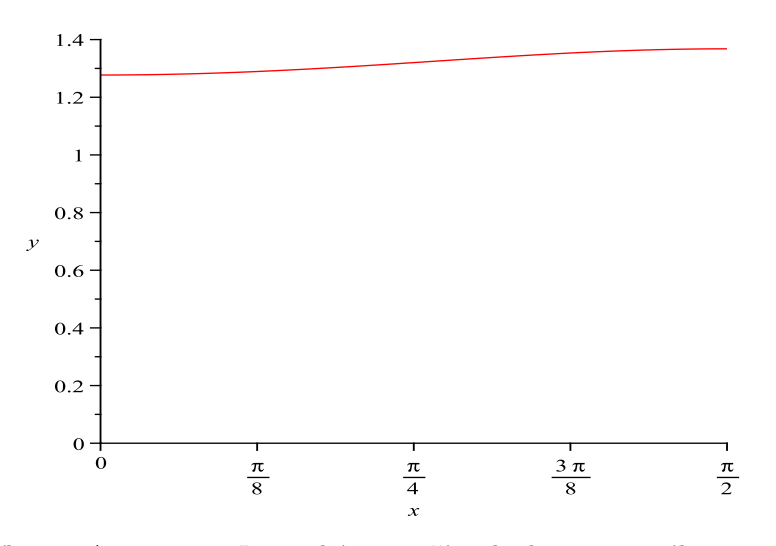

Příkazem ApproximateInt necháme spočítat hodnotu integrálu numericky.

- *>* ApproximateInt(f(x),x=0..Pi/2); 2*.*075588702
- *>* ApproximateInt(f(x),x=0..Pi/2,output=sum);

$$
1/20\,\pi\,\sum_{i=0}^9 1.277101714\,\left(\sqrt{1-\left(\sin\left(\frac{7}{60}\,\pi\right)\right)^2\left(\sin\left(1/20\,\left(i+1/2\right)\pi\right)\right)^2}\right)^{-1}
$$

Dále si znázorníme pomocí ApproximateInt integrovanou oblast. Nenastavíme žádnou z numerických metod, takže Maple použije metodu midpoint. Výstup zobrazíme nejprve jako obrázek a pak jako animaci.

*>* ApproximateInt(f(x),x=0..Pi/2,tickmarks = [spacing(Pi/8), default], scaling=constrained,output=plot);

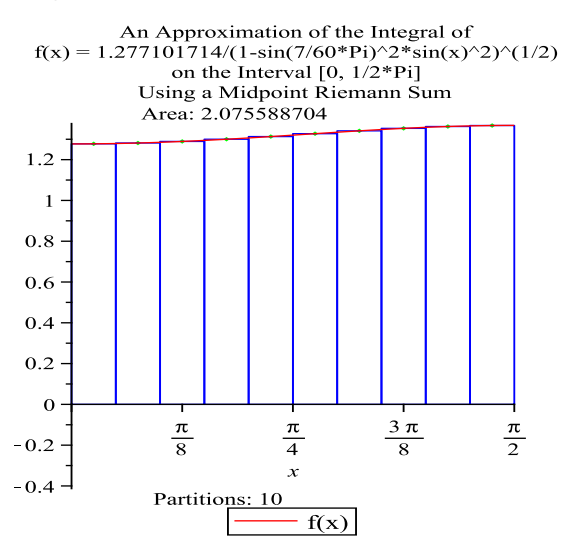

*<sup>&</sup>gt;* ApproximateInt(f(x),x=0..Pi/2,tickmarks = [spacing(Pi/8), default], scaling=constrained,output=animation);

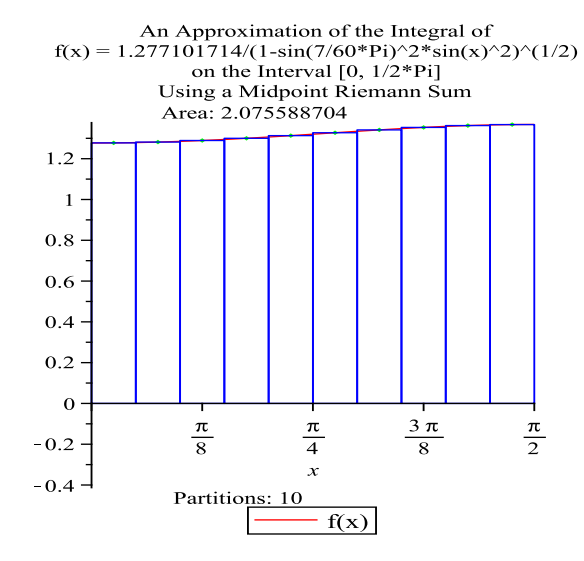

Nebudeme-li měnit počet dělících intervalů (je jich nastaveno deset), lze pro výpočet použít i Simpsonovy metody. Integrovanou oblast také znázorníme.

*>* ApproximateInt(f(x),x=0..Pi/2,method=simpson,partitiontype=normal);

2*.*075588704

*>* ApproximateInt(f(x),x=0..Pi/2,method=simpson,partitiontype=normal, tickmarks = [spacing(Pi/8), default],scaling=constrained,output=plot);

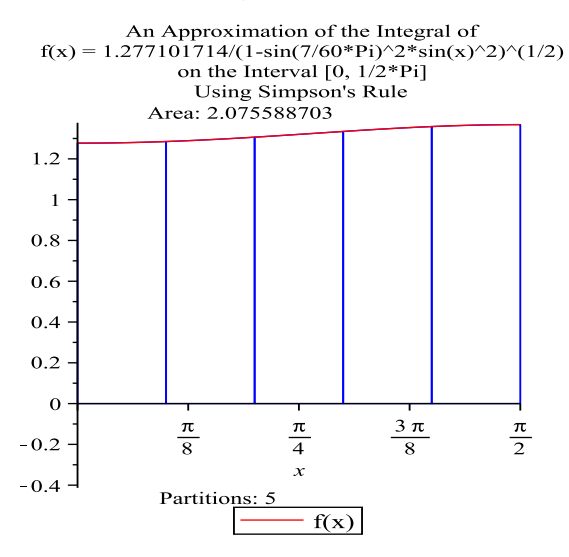

Pro srovnání lze použít i lichoběžníkové metody.

- *<sup>&</sup>gt;* ApproximateInt(f(x),x=0..Pi/2,method=trapezoid,partitiontype=normal); 2*.*075588703
- *<sup>&</sup>gt;* ApproximateInt(f(x),x=0..Pi/2,method=trapezoid,partitiontype=normal, tickmarks = [spacing(Pi/8), default],scaling=constrained,output=plot);

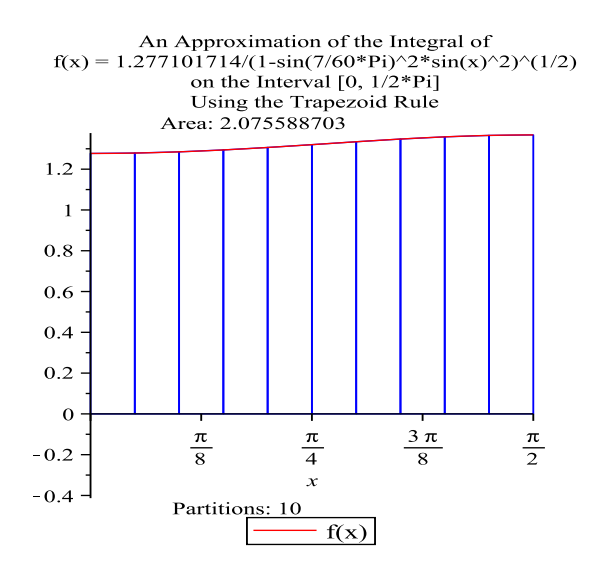

Můžeme použít také obdélníkovou metodu s náhodně generovanými zástupci v jednotlivých intervalech. Zde musíme vzít v úvahu, že po každém spuštění programu se nám náhodně vygenerují jiné body, takže hodnota integrálu bude pokaždé jiná (nebo musíme nastavit výchozí hodnotu generátoru).

*<sup>&</sup>gt;* ApproximateInt(f(x),x=0..Pi/2,method=random);

```
2.075853850
```
*<sup>&</sup>gt;* ApproximateInt(f(x),x=0..Pi/2,method=random,tickmarks = [spacing(Pi/8), default], scaling=constrained, output=plot);

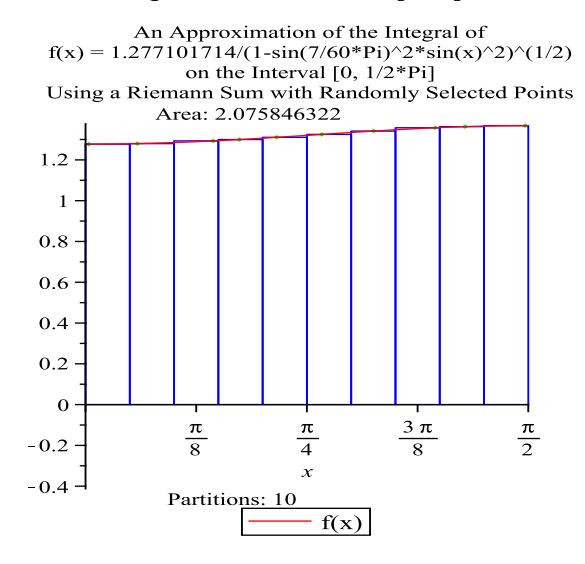

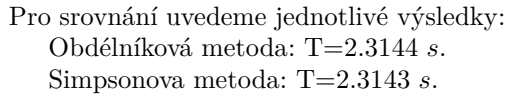

Lichoběžníková metoda: T= 2.3142 s.

Hodnoty jsou téměř stejné, což je dáno tím, že funkce je na uvažovaném intervalu téměř konstantní.

# **3 Numerické výpočty - funkce daná tabelovanými hodnotami**

Kuldeep Sing: Engineering Mathematics through Applications, 433/4

**Př. 1** Rychlost modelu nové lodi je testována v průběhu 5 sekund. Výsledky jsou uvedeny

v tabulce. *t*(s) 0 1 2 3 4 5  $v (ms^{-1})$ 2.10 9.56 11.36 12.08 12.98 13.76 Dráha, kterou model urazí za 5 sekund, je dána vztahem $\int_0^5 v dt$  . Vypočtěte

hodnotu integrálu.

Pro grafické znázornění závislosti rychlosti na čase použijeme příkazu pointplot, který je součástí balíčku plot.

- *<sup>&</sup>gt;* restart;
- *<sup>&</sup>gt;* with(plots):
- *<sup>&</sup>gt;* with(Student[Calculus1]):
- *<sup>&</sup>gt;* data:=[[0,2.1],[1,9.56],[2,11.36],[3,12.08],[4,12.98],[5,13.76]]; *data* := [[0*,* 2*.*1]*,* [1*,* 9*.*56]*,* [2*,* 11*.*36]*,* [3*,* 12*.*08]*,* [4*,* 12*.*98]*,* [5*,* 13*.*76]]

```
> pointplot(data,color=green,thickness = 5, symbol = solidcircle,
symbolsize = 30);
```
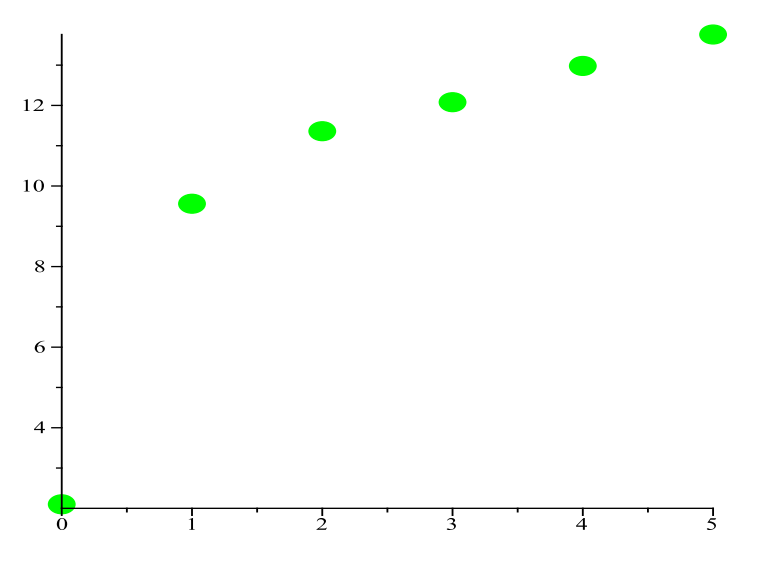

V našem případě nejde použít žádný ze zabudovaných příkazů balíčku Student[Calculus1], neboť Maple v tomto případě pracuje pouze se spojitými funkcemi. Zadání příkladu má ekvidistantní dělení

s délkou kroku *h=*1. Budeme muset použít některou z formulí: Složená obdélníková formule:  $\int_0^b f(x) \, dx = h(y_0 + y_1 + ... + y_{n-1})$ .

*Ja*<br>Složená lichoběžníková formule:  $\int^b$ *a*  $f(x) dx = \frac{h}{2}$  $\frac{\pi}{2}(y_0 + 2y_1 + \ldots + 2y_{n-1} + y_n).$ 

Složená Simpsonova formule:

$$
\int_{a}^{b} f(x) dx = \frac{h}{3} (y_0 + y_2 m + 4 (y_1 + \dots + y_{2m-1}) + 2 (y_2 + \dots + y_{2m-2})).
$$

POZNÁMKA: Připomeňme, že u této metody musí být počet intervalů sudý, protože parabola, která funkci*f* (*x*) nahrazuje, je určená trojicí bodů.

Složená obdélníková formule:

*<sup>&</sup>gt;* Int(v,t=0..5)=2.1+9.56+11.36+12.08+12.98+13.76;

$$
\int_0^5 vdt = 61.84
$$

POZNÁMKA: Jiné způsoby odkazů na zadaná data. Jsou rychlejší, pokud zpracováváme data velkého rozsahu.

*>* Int(v,t=0..5)=data[1][2]+data[2][2]+data[3][2]+data[4][2]+data[5][2]  $+$ data $[6]$  $[2]$ ;

$$
\int_0^5 vdt = 61.84
$$

*>* Int(v,t=0..5)=add(data[i][2],i=1..nops(data));

$$
\int_0^5 vdt = 61.84
$$

Složená lichoběžníková formule:

*>* Int(v,t=0..5)=1/2\*(2.1+2\*(9.56+11.36+12.08+12.98)+13.76);

$$
\int_0^5 vdt = 53.91000000
$$

POZNÁMKA: Jiné způsoby odkazů na zadaná data. Jsou rychlejší, pokud zpracováváme data velkého rozsahu.

*>* Int(v,t=0..5)=1/2\*(data[1][2]+2\*(data[2][2]+data[3][2]+data[4][2] +data[5][2])+data[6][2]);

$$
\int_0^5 vdt = 53.91000000
$$

*>* Int(v,t=0..5)=1/2\*(data[1][2]+2\*add(data[i][2],i=2..nops(data)-1) +data[nops(data)][2]);

$$
\int_0^5 vdt = 53.91000000
$$

POZNÁMKA: Složenou Simpsonovu formuli nelze použít, počet dělících intervalů není sudý.

Obdélníková metoda je obecně velmi jednoduchá, ale výsledky jsou velmi nepřesné.

Kuldeep Sing: Engineering Mathematics through Applications, 441/5 **Př. 2** Závislost proudu *i* na čase *t* je dána následující tabulkou

*t*(*s*)

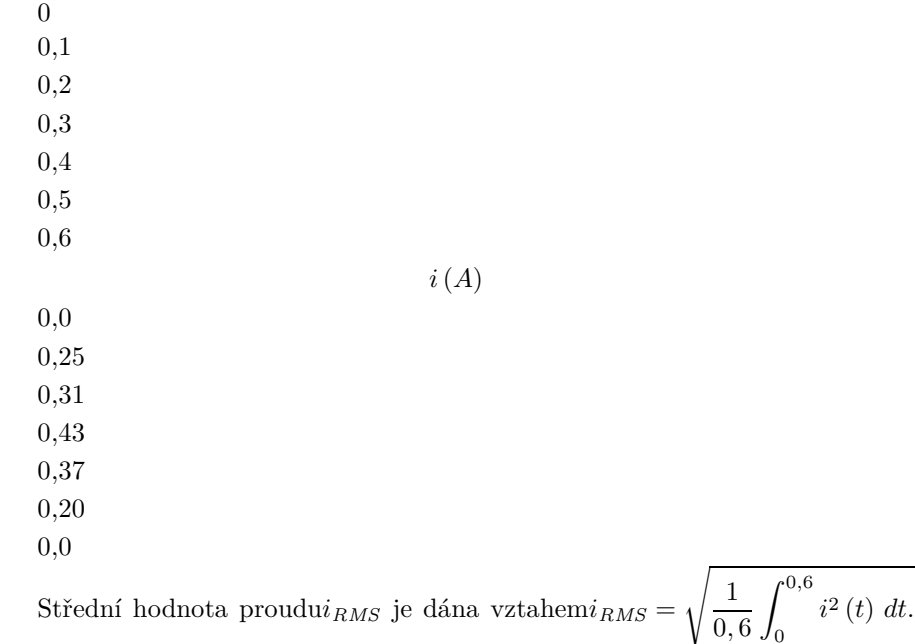

Nalezněte aproximaci pro*iRMS* .

Pro výpočet použijeme lichoběžníkovou metodu, protože obdélníková metoda nám dává velmi nepřesné výsledky.

Nejprve si znázorníme zadaná data.

- *>* restart;
- *>* with(plots):

*>* data1:=[[0,0],[0.1,0.25],[0.2,0.31],[0.3,0.43],[0.4,0.37],[0.5,0.2],[0.6,0]];  $data1 := [[0,0], [0.1, 0.25], [0.2, 0.31], [0.3, 0.43], [0.4, 0.37], [0.5, 0.2], [0.6, 0]]$ 

*>* pointplot(data1,color=green,symbol=solidcircle,symbolsize=20);

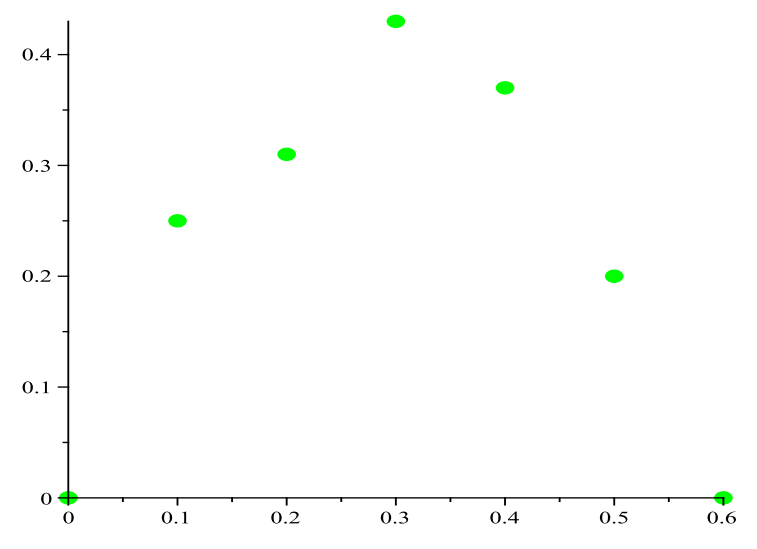

Pro úplnost znázorníme závislost *i* 2 (*t*)*. <sup>&</sup>gt;* data2:=[[0,0],[0.1,0.25^2],[0.2,0.31^2],[0.3,0.43^3],[0.4,0.37^2],

*<sup>&</sup>gt;* [0.5,0.2^2],[0.6,0]];

 $data2 := [[0,0], [0.1, 0.0625], [0.2, 0.0961], [0.3, 0.079507], [0.4, 0.1369], [0.5, 0.04], [0.6, 0]]$ POZNÁMKA: Druhé mocniny druhých složek v zadaných datech lze získat i jiným zápisem.

*<sup>&</sup>gt;* data3:=[seq([data1[i][1],data1[i][2]^2],i=1..nops(data1))];

 $data3 := [[0,0], [0.1, 0.0625], [0.2, 0.0961], [0.3, 0.1849], [0.4, 0.1369], [0.5, 0.04], [0.6, 0]]$ *<sup>&</sup>gt;* data4:=[seq([i[1],i[2]^2],i=data1)];

 $data4 := [[0,0], [0.1, 0.0625], [0.2, 0.0961], [0.3, 0.1849], [0.4, 0.1369], [0.5, 0.04], [0.6, 0]]$ *>* pointplot(data2,color=green,symbol=solidcircle,symbolsize=20);

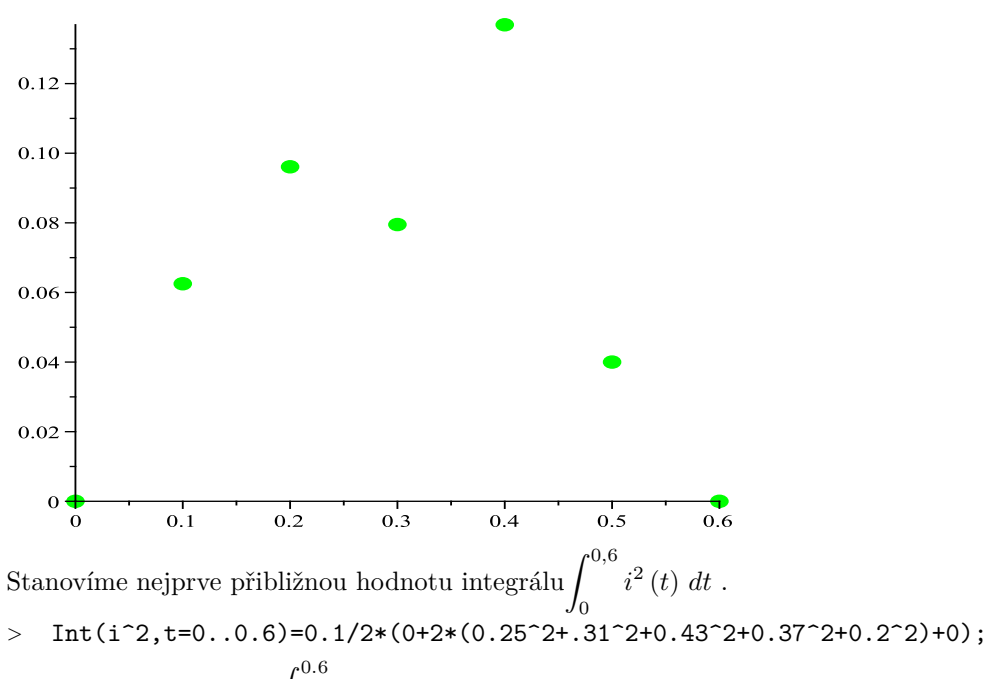

$$
\int_0^\infty i^2 dt = 0.05204000000
$$

> i\_RMS = sqrt((1/0.6) \*rhs(
$$
\%)
$$
);

*i* $RMS = 0.2945052348$ 

Pro srovnání použijeme i složenou Simpsonovu metodu, neboť počet dělících intervalů je sudý.

> Int (i^2, t=0..0.6)=0.1/3\*(0+4\*(0.31^2+0.37^2)+2\*(0.25^2+0.43^2+0.2^2)+0);  
\n
$$
\int_0^{0.6} i^2 dt = 0.05022666666
$$

## **4 Numerické výpočty - funkce daná analyticky**

Kuldeep Sing: Engineering Mathematics through Applications, 433/2b

**Př. 1** Pomocí lichoběžníkové metody nalezněte aproximaci integrálu  $\int_1^{\frac{\pi}{2}}$  $\overline{0}$  $\sqrt{\cos(x)} dx$ .

Interval rozdělte na čtyři podintervaly.

Nejprve zkusíme integrál vypočítat bez numerických metod.

*>* restart; *>* Int(sqrt(cos(x)),x=0..Pi/2)=int(sqrt(cos(x)),x=0..Pi/2);  $\int$ <sup>1</sup>/2  $\pi$ 

$$
\sqrt{\cos(x)}dx = -\sqrt{2}EllipticK\left(1/2\sqrt{2}\right) + 2\sqrt{2}EllipticE\left(1/2\sqrt{2}\right)
$$

0 Výsledkem je eliptický integrál, příkazem evalf můžeme získat jeho číselnou hodnotu.

*>* evalf(int(sqrt(cos(x)),x=0..Pi/2)); 1*.*198140235

Nyní provedeme numerickou integraci.

- *>* with(Student[Calculus1]):
- *>* Int(sqrt(cos(x)),x=0..Pi/2)=ApproximateInt(sqrt(cos(x)),x=0..Pi/2);

$$
\int_{0}^{1/2\pi} \sqrt{\cos{(x)}} dx = \frac{1}{80} \pi \sqrt{\sqrt{2}\sqrt{2 - \sqrt{2}} + 2\sqrt{2 - \sqrt{2}}\sqrt{5 + \sqrt{5}} - \sqrt{2}\sqrt{2 - \sqrt{2}}\sqrt{5}} \n- \sqrt{2}\sqrt{2 + \sqrt{2}} + 2\sqrt{2 + \sqrt{2}}\sqrt{5 + \sqrt{5}} + \sqrt{2}\sqrt{2 + \sqrt{2}}\sqrt{5} \n+ \frac{1}{80} \pi \sqrt{2\sqrt{2}\sqrt{2 - \sqrt{2}}\sqrt{5 - \sqrt{5}} + 2\sqrt{2 + \sqrt{2}}\sqrt{5}} \n+ 2\sqrt{2 + \sqrt{2}} \n+ 1/40 \pi \sqrt{2}\sqrt[4]{2 + \sqrt{2}} + \frac{1}{80} \pi \sqrt{2\sqrt{2 - \sqrt{2}}\sqrt{5 + 2\sqrt{2 - \sqrt{2}} + 2\sqrt{2}\sqrt{2 + \sqrt{2}}\sqrt{5 - \sqrt{5}}}} \n+ \frac{1}{80} \pi \sqrt{-\sqrt{2}\sqrt{2 - \sqrt{2}} + 2\sqrt{2 - \sqrt{2}}\sqrt{5 + \sqrt{2}}\sqrt{2 - \sqrt{2}}\sqrt{5}} \n+ \sqrt{2}\sqrt{2 + \sqrt{2}} + 2\sqrt{2 + \sqrt{2}}\sqrt{5 + \sqrt{5}} - \sqrt{2}\sqrt{2 + \sqrt{2}}\sqrt{5}
$$

$$
+\frac{1}{80}\pi\sqrt{2\sqrt{2}-\sqrt{2}\sqrt{5+\sqrt{5}}+2\sqrt{2+\sqrt{2}\sqrt{5}}}
$$
  
\n
$$
-2\sqrt{2+\sqrt{2}}+\frac{1}{80}\pi\sqrt{2\sqrt{2-\sqrt{2}\sqrt{5-\sqrt{5}}+\sqrt{2}\sqrt{2-\sqrt{2}\sqrt{5}}+\sqrt{2}\sqrt{2-\sqrt{2}}}}
$$
  
\n
$$
-2\sqrt{2+\sqrt{2}\sqrt{5-\sqrt{5}}+\sqrt{2}\sqrt{2+\sqrt{2}\sqrt{5}}+\sqrt{2}\sqrt{2+\sqrt{2}}}
$$
  
\n
$$
+1/40\pi\sqrt{2}\sqrt[4]{2-\sqrt{2}}
$$
  
\n
$$
+\frac{1}{80}\pi\sqrt{2\sqrt{2-\sqrt{2}\sqrt{5-\sqrt{5}}+\sqrt{2}\sqrt{2-\sqrt{2}\sqrt{5}}+\sqrt{2}\sqrt{2-\sqrt{2}}}}
$$
  
\n
$$
+2\sqrt{2+\sqrt{2}\sqrt{5-\sqrt{5}}-\sqrt{2}\sqrt{2+\sqrt{2}\sqrt{5}-\sqrt{2}\sqrt{2+\sqrt{2}}}}
$$
  
\n
$$
+\frac{1}{80}\pi\sqrt{2\sqrt{2}\sqrt{2-\sqrt{2}\sqrt{5}+\sqrt{5}}-2\sqrt{2+\sqrt{2}\sqrt{5}}}
$$
  
\n
$$
+2\sqrt{2+\sqrt{2}}
$$
  
\n
$$
+2\sqrt{2+\sqrt{2}}
$$

*<sup>&</sup>gt;* rhs(evalf(**??**));

1*.*201931792

Lichoběžníková metoda.

*>* Int(sqrt(cos(x)),x=0..Pi/2)=ApproximateInt(sqrt(cos(x)),x=0..Pi/2, method=trapezoid,partition=4,partitiontype=normal);

$$
\int_0^{1/2\pi} \sqrt{\cos(x)} dx = 1/16\pi \left( 1 + \sqrt{2} \sqrt[4]{2 + \sqrt{2}} + 2^{3/4} + \sqrt{2} \sqrt[4]{2 - \sqrt{2}} \right)
$$
  
>  $\text{rhs}(\text{evalf}(??));$ 

#### 1*.*146955054

Díky sudému počtu podintervalů možno použít Simpsonovy metody.

*>* Int(sqrt(cos(x)),x=0..Pi/2)=ApproximateInt(sqrt(cos(x)),x=0..Pi/2, method=simpson,partition=4,partitiontype=normal);

$$
\int_0^{1/2\pi} \sqrt{\cos(x)} dx = 1/24 \pi \left( 1 + 2\sqrt{2} \sqrt[4]{2 + \sqrt{2}} + 2^{3/4} + 2\sqrt{2} \sqrt[4]{2 - \sqrt{2}} \right)
$$
  
>  $\text{rhs}(\text{evalf}(??));$  1.178227545

Kuldeep Sing: Engineering Mathematics through Applications, 442/8 **Př. 2** Síla *F* působící na nosník o délce 5 m je dána vztahem $F = \int_0^5$  $\overline{0}$ e *x*  $\frac{c}{1 + \sqrt{x}} dx$ , kde *x* je vzdálenost. Vypočtěte velikost síly *F.* Nejprve si znázorníme daný integrand.

*<sup>&</sup>gt;* f:=x->exp(x)/(1+sqrt(x));

$$
f := x \mapsto \frac{e^x}{1 + \sqrt{x}}
$$

*x* Zobrazíme integrand. *<sup>&</sup>gt;* plot(f(x), x=0..5); 40 30 20  $10\,$  $\frac{1}{2}$  $\overline{3}$ 7  $\overline{5}$ 

Při pokusu o výpočet bez numerické integrace dochází k opisování zadaného integrálu, což značí, že Maple neumí integrál vyřešit bez použití numerických metod.

*>* Int(f(x),x=0..5)=int(f(x),x=0..5);

Z 5 0 e *x* 1 + √ *x dx* = Z 5 0 e *x* 1 + √ *x dx >* Int(f(x),x=0..5)=ApproximateInt(f(x),x=0..5,method=simpson,partition=8, partitiontype=normal); 13240 e5*/*<sup>2</sup> √ 3 √ 7 + 37280 e5*/*<sup>8</sup> √ 3 √ 7 + 7560 √ 5 √ 3 √ 7 + 4920 e5*/*<sup>4</sup> √ 5 √ 3 √ 2 √ 7 + 12720 e <sup>15</sup> 8 √ 5 √ 3 √ 2 √ 7 + 7680 e <sup>25</sup> 8 √ 2 √ 5 √ 3 √ 7 + 4380 e <sup>15</sup> 4 √ 2 √ 5 √ 3 2 + √ 2 √ 5 4 + 5 √ 2 2 + √ 5 √ 3 *<sup>&</sup>gt;* rhs(evalf(**??**)); 49*.*87773147 Zobrazíme plochu ohraničenou funkcí *f. >* ApproximateInt(f(x),x=0..5,method=simpson,partition=8, partitiontype=normal,output=plot); *<sup>&</sup>gt;* Int(f(x),x=0..5)=ApproximateInt(f(x),x=0..5,method=simpson, partition=2,partitiontype=normal); Z 5 0 e *x* 1 + √ *x dx* = 5*/*6 2 √ 5 + 2 + 5 √ 2 + √ 2 √ 5 + 8 e<sup>5</sup>*/*<sup>2</sup> √ 5 + 8 e<sup>5</sup>*/*<sup>2</sup> + 2 e<sup>5</sup> + e<sup>5</sup> √ 2 √ 5 2 + √ 2 √ 5 √ 5 + 1 *<sup>&</sup>gt;* ApproximateInt(f(x),x=0..5,method=simpson,partition=2, partitiontype=normal,output=plot);

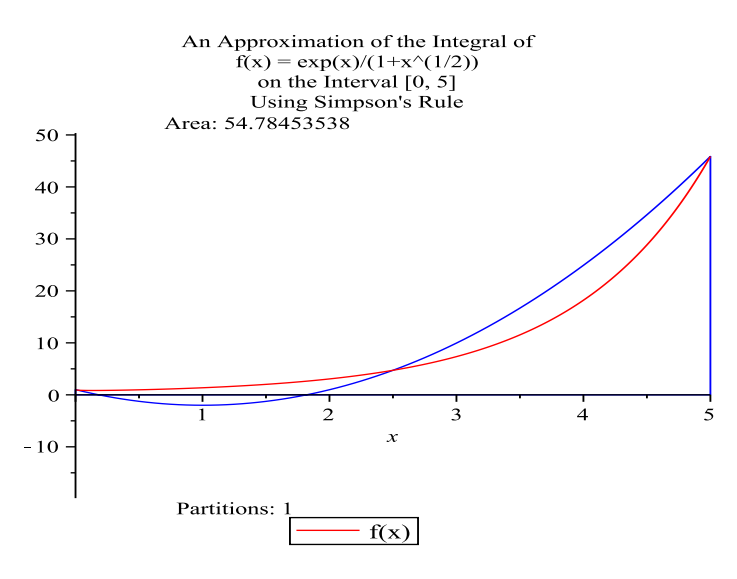

Výpočet pomocí Simpsonovy metody.

*<sup>&</sup>gt;* Int(f(x),x=0..5)=(5/6)\*(f(0)+f(5)+4\*f(5/2));

$$
\int_0^5 \frac{e^x}{1 + \sqrt{x}} dx = \frac{5}{6} + \frac{5}{6} + \frac{5}{6} + \frac{10}{3} + \frac{10}{3} + \frac{10}{3} + \frac{10}{2} + \frac{10}{2} + \frac{1
$$

Srovnání výsledků získaných pomocí zabudované Simpsonovy metody a ruční editací.

*<sup>&</sup>gt;* rhs(evalf[20](**??**)); rhs(evalf[20](**??**)); 54*.*784535377042959746 54*.*784535377042959744